# **eShipGlobal Shipping Solution: Quick Reference Guide**

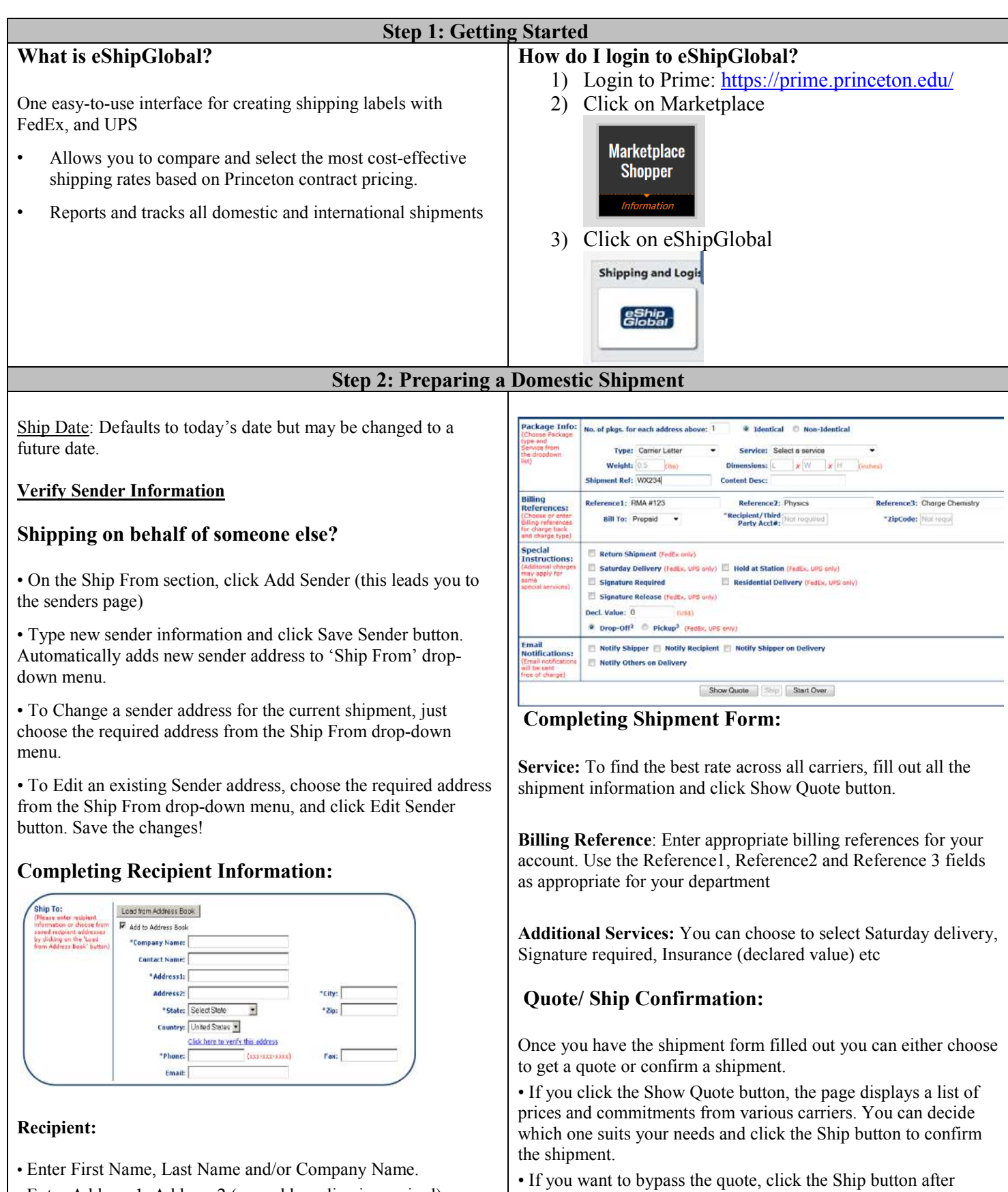

choosing an appropriate service that suits your needs to confirm

the shipment.

- Enter Address 1, Address 2 (one address line is required)
- Enter City and State code (required)
- Enter Phone Number starting with Area Code. (required)

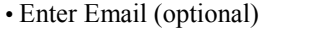

• Add to address book is checked automatically to save the new address in the address book (recommended).

### **Step 3: Viewing Summary and Printing Your Shipping Label**

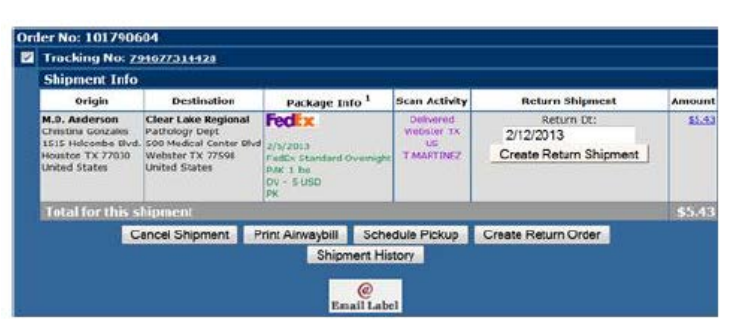

Carefully review the details of your created order.

- Shipment can be voided by clicking the Cancel button.
- Print the Airway bill by clicking the Print Airway bill button.
- Schedule pickup from the carrier by clicking Schedule Pickup

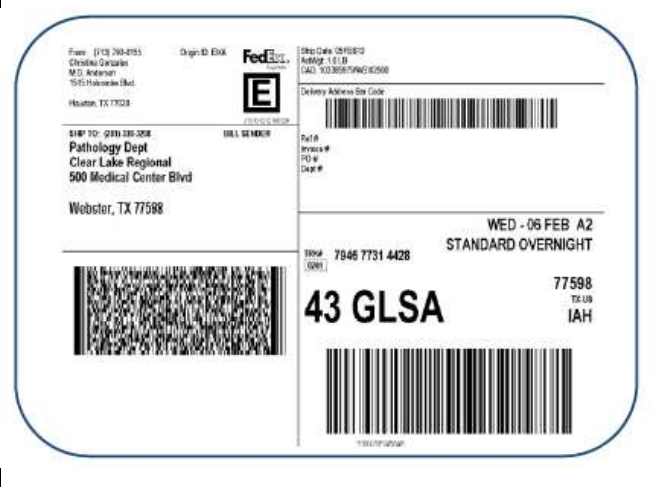

button. Then on the subsequent page: enter the package ready time; office closing time and pickup location. Submit to confirm pickup (you will see a confirmation number).

• Create a Return Shipment if you need to pay for a package to be sent back from the Recipient. Enter a future shipment date and click Return Shipment.

• You can email a pre-paid label with a message for someone to send you a package by clicking @Email Label image and completing the form.

Airway bill displays as an image and is ready for printing to your local printer on multi-purpose office paper. There is no need to order forms!

#### **Tracking a Shipment:**

- Click Shipment History under My Shipments menu.
- Enter a date range and/or Tracking /Order number and click the Generate button.

### **Managing your address book:**

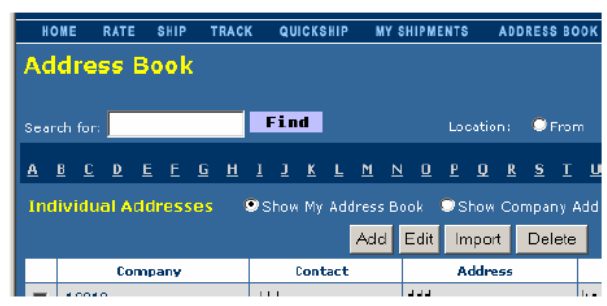

Click Address Book located on the menu bar.

• Use the Search feature for finding an address based on Company name, Contact, City/State, Zip code etc. Enter appropriate search criteria and click Find button.

• To Delete a record, click the checkbox next to the address and click Delete.

To Edit a record, click the checkbox next to the address and click Edit, make the necessary changes then click the Save button.

• To Add an address, click the Add button, enter new address, then click the Save button.

## **Some helpful tips!**

- Use accurate addresses.
- Limit Company name, Address 1, & Address 2 to 35 characters.
- As a best practice cancel unsent shipments.

• International shipments are sometimes trickier to process than domestic shipments because they may require knowledge of customs requirements.

• Remember, eShipGlobal is an online tool for creating shipping labels and managing your orders.

• eShipGlobal is NOT the carrier. You must still drop your shipment off at a drop box or contact the carrier for pick up.

• Always save your addresses to your address book. That way, if you need to start over, you will save a few steps in recreating the order.

### Any Questions?

Contact the Prime Support Center, (609) 258-7100, prime@princeton.edu.